# **Come caricare correttamente un file Mp3 sul podcast Suonipoetici?**

**Per prima cosa devi avere un account** (nome utente e password) che ti saranno forniti scrivendo a [didoni@irre.lombardia.it](mailto:didoni@irre.lombardia.it) [fiorluis@tin.it](mailto:fiorluis@tin.it)

Ottenuto l'account, composto da nome utente e password, vai su [www.scuola3d.eu/suonipoetici](http://www.scuola3d.eu/suonipoetici) e nella barra a sinista, verso il basso, clicca su **Login** ti apparirà una finestra di dialogo in cui potrai inserire i tuoi dati (utente/password)

Arriverai in una pagina chiamata Bacheca, in alto c'e' la scritta

# **Scrivi nuovo articolo**

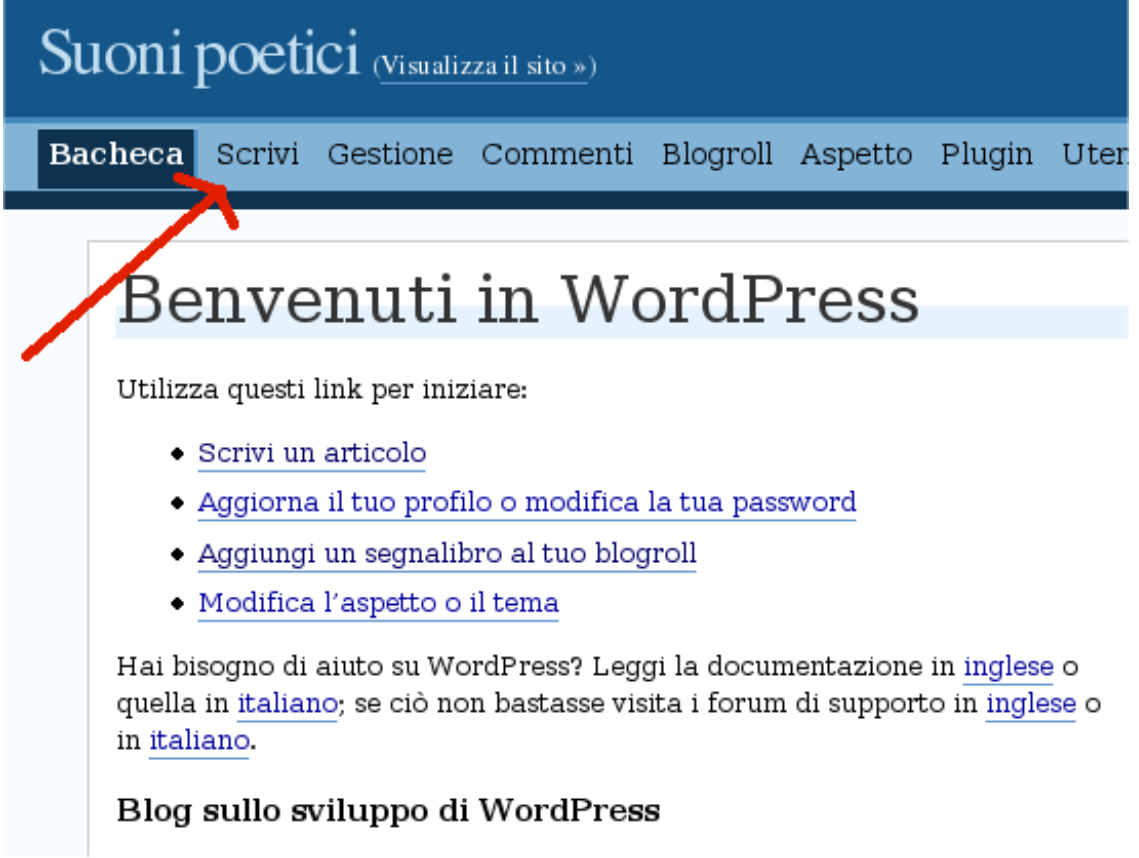

Dopo aver cliccato ti troverai in una nuova pagina con una finestra in cui devi inserire il titolo

*Attribuzione - Non commerciale - Condividi allo stesso modo* $\circledcirc$ SOME RIGHTS RESERVED

della poesia o del prodotto poetico, e il testo nel capo Articolo. *Attenzione: se fai copia/incolla da un editor con testo formattato, devi prima ripulire il testo (trucco e consiglio: se sei in ambiente windows, apri il Blocco Notes, incolla dentro il testo, seleziona nuovamente, copia... cosi' si ripulisce di tutte le formattazioni possibili)*

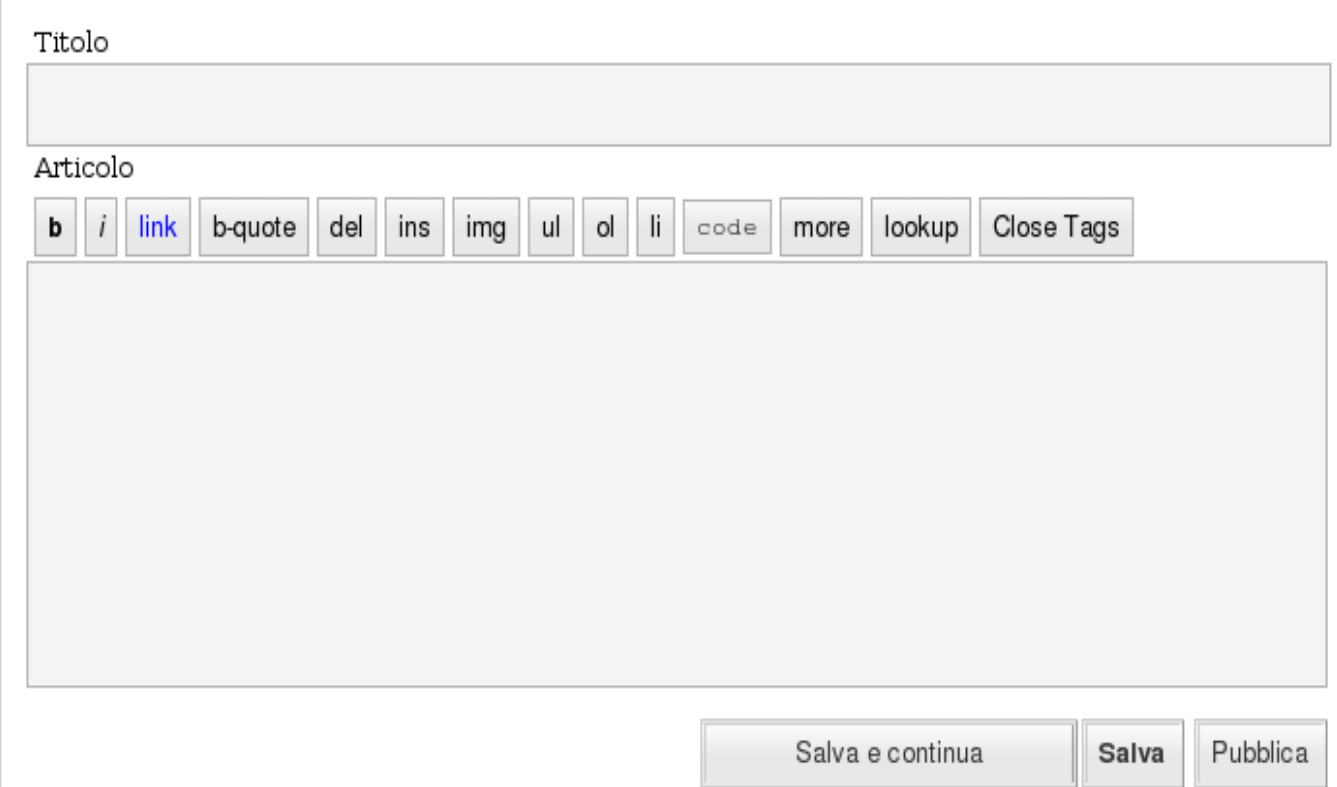

Copiato il testo scrivi in basso chi è che recita, tra parentesi.

Ora carica il file mp3 nella piattaforma Podpress.

Scorri la pagina fino ad incontrare il comando **Carica**

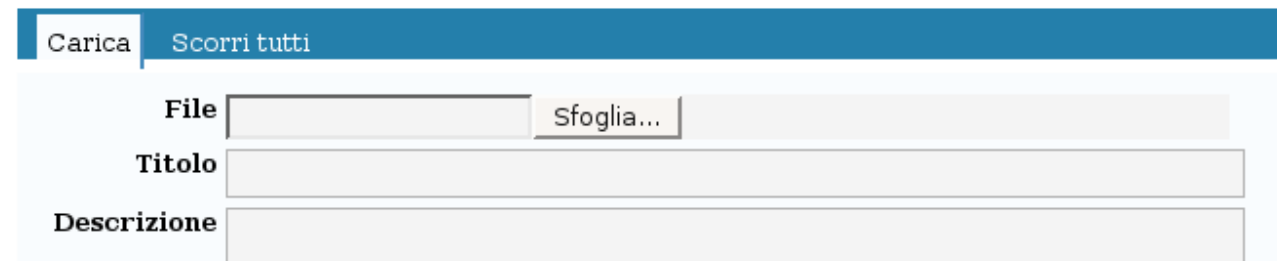

Puoi quindi, con il comando **Sfoglia**, andare sul tuo computer locale e caricare il file Mp3 dell'audio. Puoi dare un titolo, altrimenti l'upload prenderà il nome\_file che tu hai già assegnato.

> *Attribuzione - Non commerciale - Condividi allo stesso modo* $\circledcirc$ SOME RIGHTS RESERVED

Ora ti apparirà una schermata simile, con al centro in evidenza il nome del tuo file audio Mp3

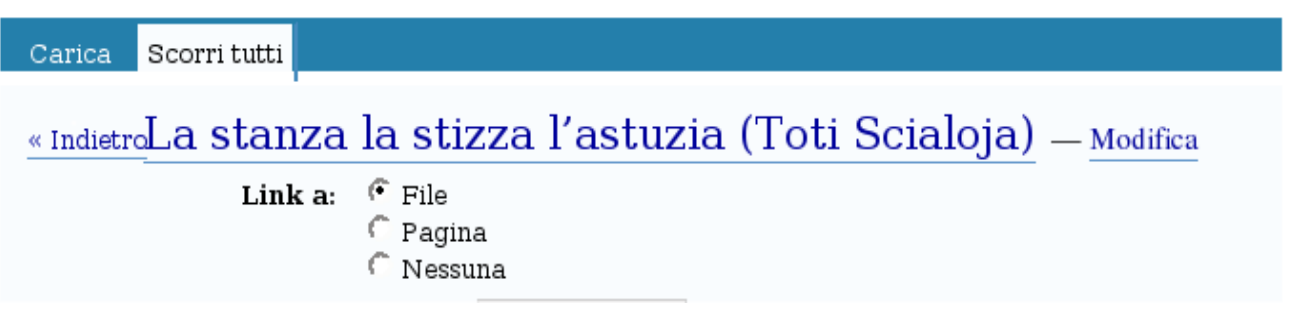

Bene. **Clicca con il tasto destro sul nome del file** e Copia collegamento (se usi il browser Explorer) o Copia indirizzo (se usi il browser Mozilla).

Ora, piu' in alto nella pagina, attiva il pulsante **Add Media File**

# Podcasting

## **Podcasting Files**

To control player location in your post, put [display podcast] where you want it to appear.

Add Media File

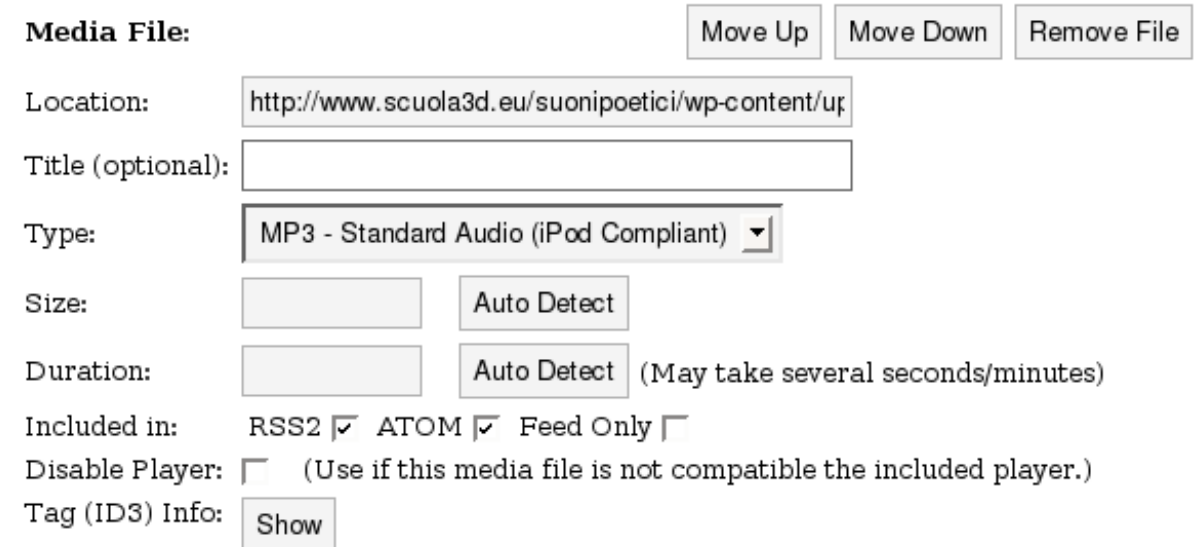

# **Ti apparirà questa finestra di dialogo.**

In **Location**, incolla l'indirizzo del file audio prima copiato.

In **Title** (opzionale ma consigliato) scrivi titolo e autore

**Type** (non inserire nulla, si auto setta se è un mp3)

Lascia intatto il resto, solo disabilita il Player se hai inserito un file audio di formato particolare.

**Associa al tuo File una Categoria** ( da elenco predefinito, in alto vicino al testo)

*Attribuzione - Non commerciale - Condividi allo stesso modo*

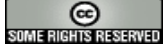

#### Creato da Luisanna Fiorini per [www.scuola3d.eu/suonipoetici](http://www.scuola3d.eu/suonipoetici) fiorluis[at]tin.it

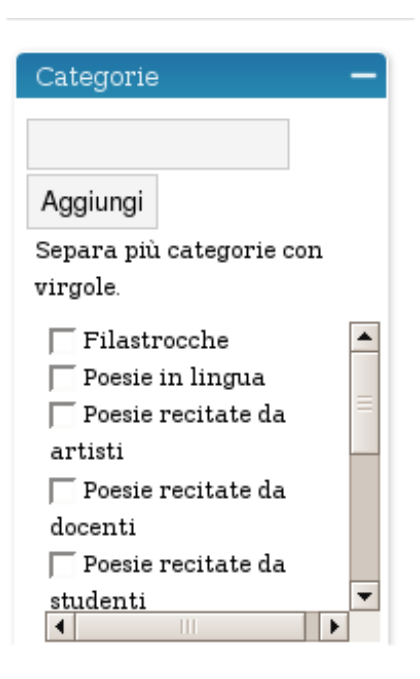

E poi **associa anche un eventuale Tag**, una etichetta di significato tuo, ulteriore, che puoi scegliere da un elenco presente ed incrementale o creare.

Add existing tag: Alda Merini conte desiderio filastrocca fiori futurismo immagini onomatopea parole Scialoja sogno sonorità assonanza onomatopea maraini fanfole

**Tag Suggestions (Courtesy of Yahool)** 

Hai terminato. Clicca su **Pubblica** e il tuo Mp3 con il testo, i tag e le categorie verrà inserito correttamente.

I lettori Rss saranno in grado di indicizzarlo e di scaricarlo, così come i Feed dai siti collegati.

Se vuoi seguire i futuri inserimenti sul podcast Suonipoetici hai due possibilità:

- 1. Collegarti continuamente al podcast e vedere le novità.
- 2. Sottoscrivere gli Rss che trovi in alto e in basso nella home di www.scuola3d/suonipoetici

Scarica un aggregatore/interprete/lettore di Rss (Rss reader o RssOwl consigliati) e impara a utilizzarlo per essere aggiornato in tempo reale, ogni volta che sei in rete e lanci il programma, sui tuoi Rss.

Quelli del podcast Suonipoetici (quindi sapere che brani nuovi ci sono) ma anche News dalla rete, dai Blog e dai siti istituzionali.

Per il download: <http://www.rssowl.org/>

*Attribuzione - Non commerciale - Condividi allo stesso modo*

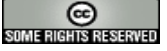

Creato da Luisanna Fiorini per [www.scuola3d.eu/suonipoetici](http://www.scuola3d.eu/suonipoetici) fiorluis[at]tin.it

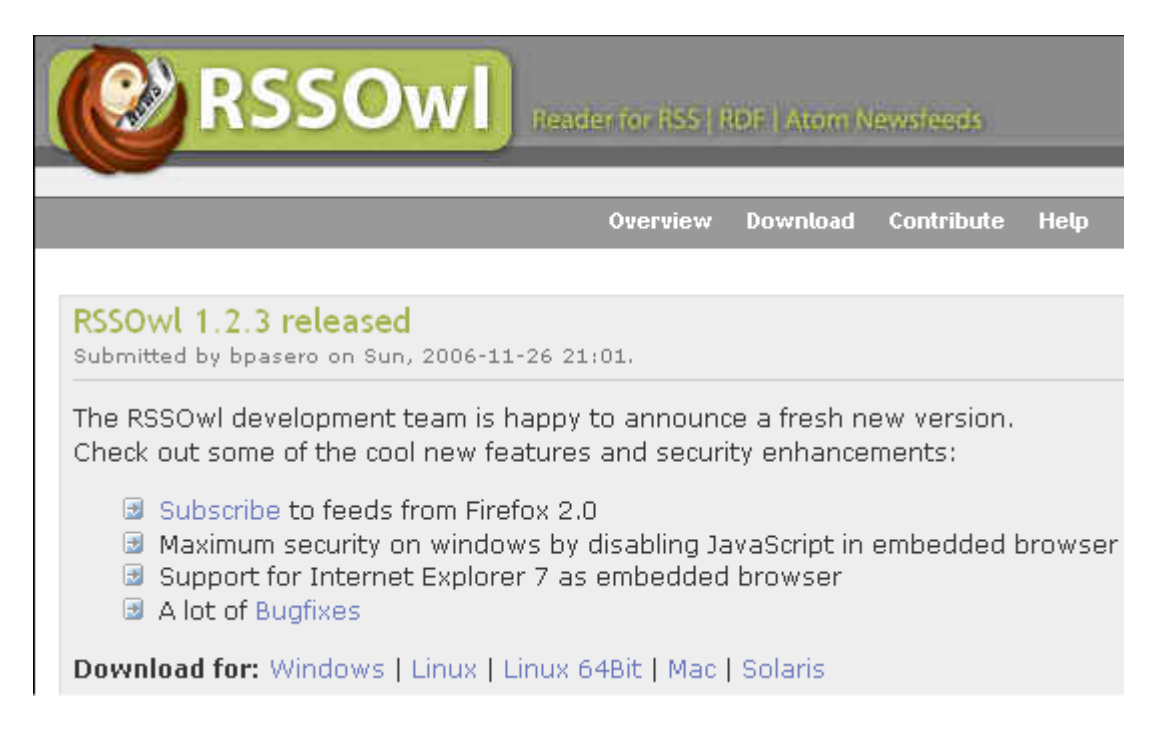

L'interfaccia è molto intuitiva. Per una guida completa consultare: <http://it.tutorial.rssowl.org/>

# **Cosa sono gli Rss?***(in caso di dubbio [http://www.rss-world.info/glossario/\)](http://www.rss-world.info/glossario/)*

Gli RSS stanno cambiando il modo di indicizzare e navigare pagine web che contengono News o vengono aggiornate dinamicamente.

Per navigare nei nostri siti preferiti, in precedenza noi li inserivamo nel Bookmark. Ad ogni connessione per controllare se ci fossero o no stati aggiornamenti, dovevamo aprirli tutti..

Oggi, grazie agli RSS ( presenti nelle principali testate giornalistiche online, nei siti istituzionali, nei Blog, e in generale dove sono presenti News), con un software di lettura di Feed RSS che ne effettua il Parsing (la scansione), alla connessione possiamo scaricare tutte le notifiche di aggiornamento dei siti scelti sul nostro computer e consultare velocemente i titoli e la descrizione.RSS è l'acronimo di di RDF Site Summary ed anche di Really Simple Syndication. Non è l'unico standard, della stessa famiglia ricordiamo ATOM.

# **Approfondimento**

Tratto da[:http://www.rss-world.info](http://www.rss-world.info/)

Pensiamo a ciascun sito come una singola fonte di informazioni, una sorgente di dati con aggiornamenti più o meno frequenti che, ovviamente, desideriamo seguire costantemente. Probabilmente la prima cosa che vi verrà in mente sono le classiche news del sito, piuttosto che gli ultimi articoli pubblicati sul vostro quotidiano online preferito.

Ma tentando di abbracciare diversi ambiti pensiamo a quanti desiderano seguire tutti gli aggiornamenti legati ad un prodotto su Ebay o la disponibilità di nuovi articoli in uno shopping online. O ancora seguire l'andamento delle prenotazioni delle camere di un albergo, ricevere le previsioni del tempo nella propria città... potremmo andare avanti in eterno.

Non è difficile immaginare queste informazioni come una lista di contenuti, un elenco di dati normalmente pubblicati in ordine cronologico dove è facile ed immediato individuare gli ultimi aggiornamenti.

Ecco, abbiamo appena definito in modo astratto l'RSS, sia nella struttura sia nell'utilità.

L'RSS nasce infatti con l'intento di permettere rapidi e veloci aggiornamenti da più fonti senza necessità di dover navigare singolarmente ciascun sito, ma semplicemente verificando la lista dei contenuti pubblicati.

Questa lista, ovvero il feed RSS, contiene tutti i dati necessari a notificare all'utente nuovi contenuti fornendogli un'anteprima dell'elemento.

Sfruttando le regole del linguaggio XML si ottiene il feed RSS, una lista di contenuti scritta attraverso una struttura facilmente leggibile e ripubblicabile.

L'RSS è un formato, così come un formato è l'HTML che compone le pagine internet dei siti che normalmente si visitano attraverso un browser come Internet Explorer o Mozilla Firefox. Nel caso specifico, l'RSS è nato e si è sviluppato per agevolare lo scambio diretto di contenuti tra siti ed utenti finali, in genere rappresentati da notizie o news di aggiornamento.

Così come per navigare un sito internet è necessario un browser, anche per leggere un file RSS (chiamato feed) è necessario un apposito strumento chiamato lettore per feed in grado di tradurre la struttura del feed in contenuti agevolmente fruibili da parte di un utente.